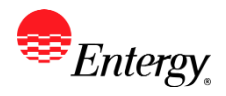

# **Update Supplier Diversity Information**

### **Purpose:**

This procedure is used to add or update Supplier Diversity Information.

#### **Prerequisites:**

Registered as a Supplier.

#### **Menu Path:**

**Oracle > Main Menu > Maintain Supplier Information > Supplier Change Request > Initiate Supplier Change**

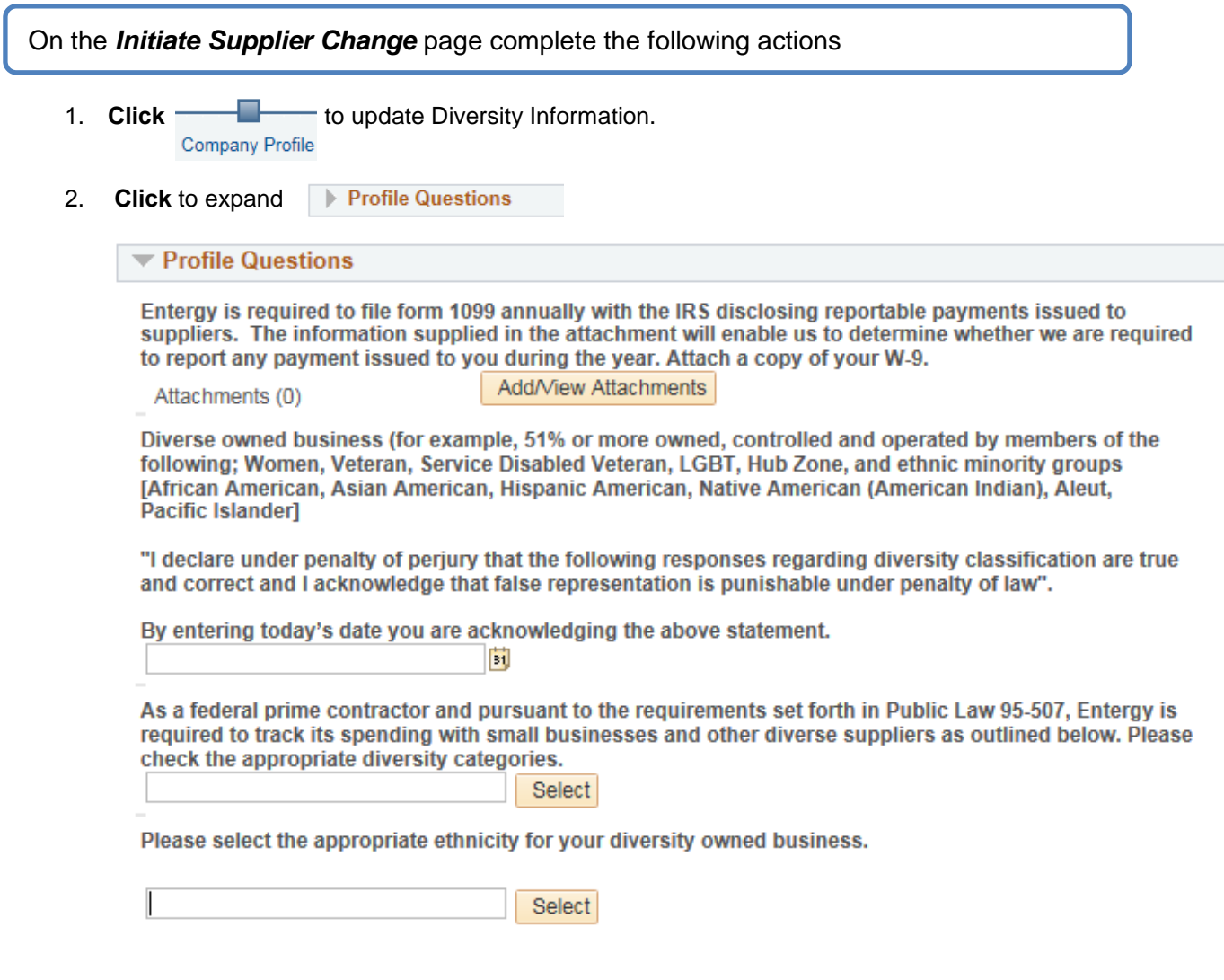

- 3. **Update** profile questions as needed.
- 4. If you update your diversity category and ethnicity of your business, you will need to enter **today's date** to acknowledge that the information you are providing is accurate. If you do not enter today's date, the change request will be denied.

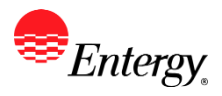

- 5. For diversity & ethnicities categories, please **only select the categories you have 3rd party certification**. A copy of your certificate will be requested if not provided previously.
- 6. **Click once all changes have been made.** Submit
- 7. **Click** the drop-down to select the Audit Reason Code for changes made. This should describe the change you are requesting.

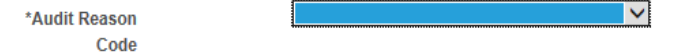

- 8. Please add comments if you need to further explain your change request.
- 9. **Click** the checkbox to confirm the changes made **I**Confirm Changes .
- 10. Click **Review** to verify data entered or **but assumed by consideration** once completed.
- 11. You should receive an e-mail to the e-mail address provided on the submit panel when your changes have been approved, denied, or if further information is needed.

## **Results**

Message received once Supplier Change Request has been submitted.

# **Supplier Change Request Submit Confirmation**

### **Pending Approval**

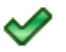

You have successfully submitted your Supplier Change Request

Your Change Request ID 00000000000018

Any email regarding the request status will be sent to:

Supplier has successfully submitted requested changes to their profile.